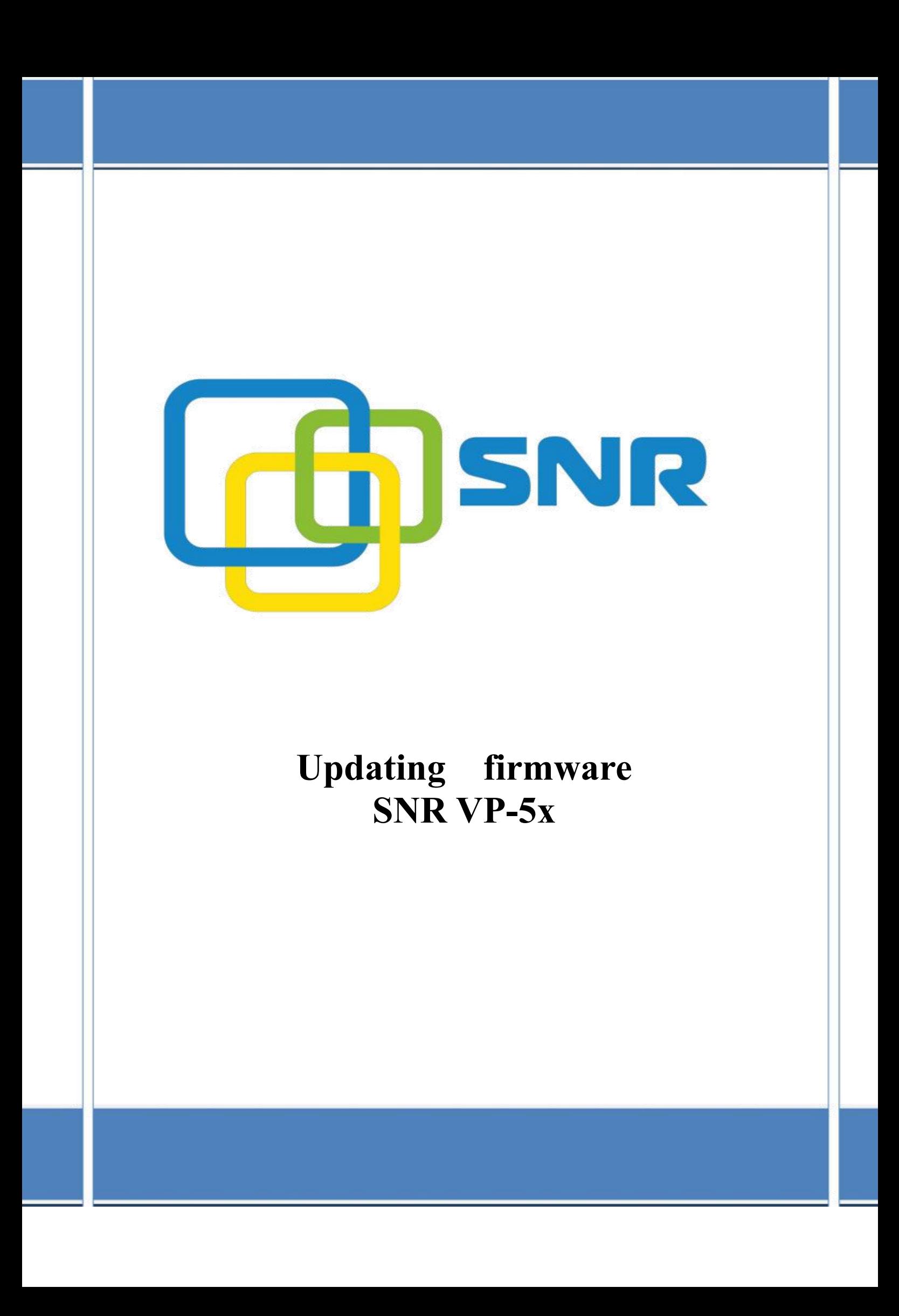

Для обновления ПО **SNR VP-5x** существует два метода:

- − Вручную, из локальной системы для одного телефона.
- − Автоматически, с сервера обеспечения для телефонов.

*Пример автоматического обновления ПО SNR VP-5xпредставлен в инструкции Manual Autop*

В таблице ниже перечислены имена ПО для каждой модели ip телефона.

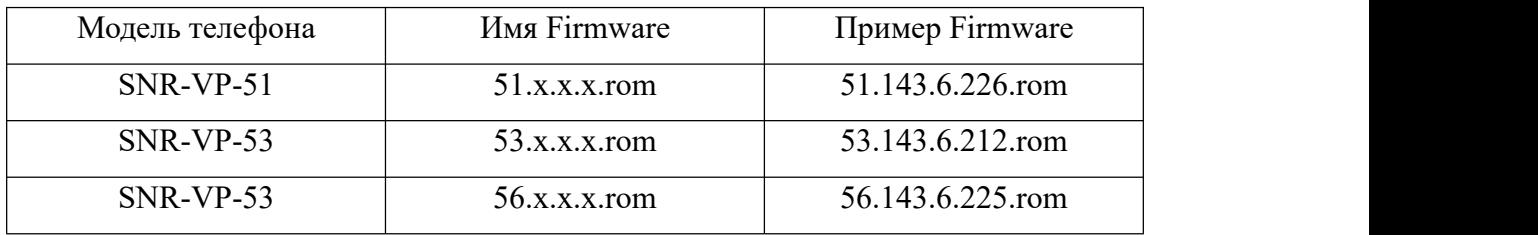

**Заметка:** последную актуальную версии прошивки можете скачать <http://data.nag.ru/>

Для обновления ПО SNR VP-5x через web интерфейс необходимо:

- сохранить прошивку с <http://data.nag.ru> на ПК
- − в разделе web интерфейса **«Upgrage»** выбираем **«Basic»**

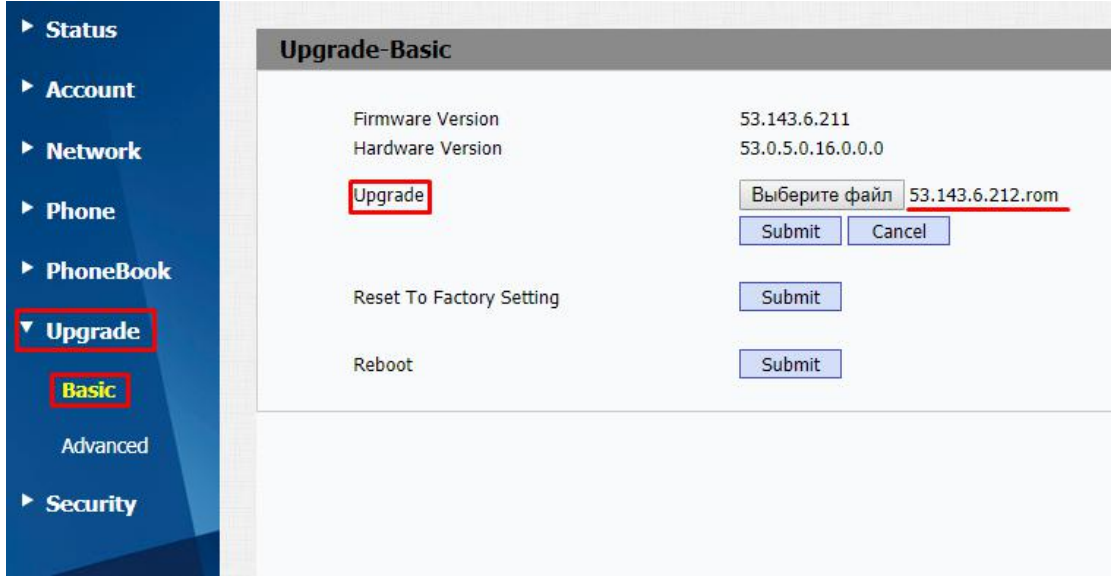

- − напротив поля **«Upgrade»** прикрепляем скаченный ранее файл ПО.
- − для обновления нажимаем **«Submit»**
- − подтверждаем действие, нажатием на **«OK»**

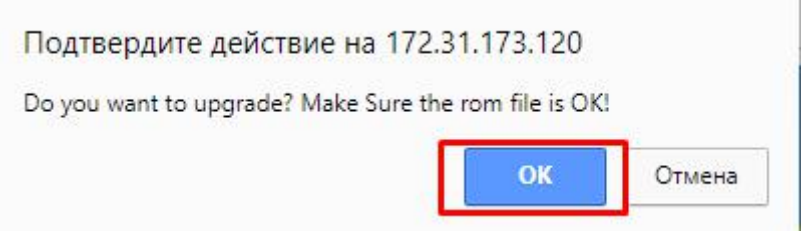

− Во время прошивки не отключайте сетевой и кабель питания от ip телефона. Если вы закроете или обновите страницу браузера, обновление может завершиться ошибкой.

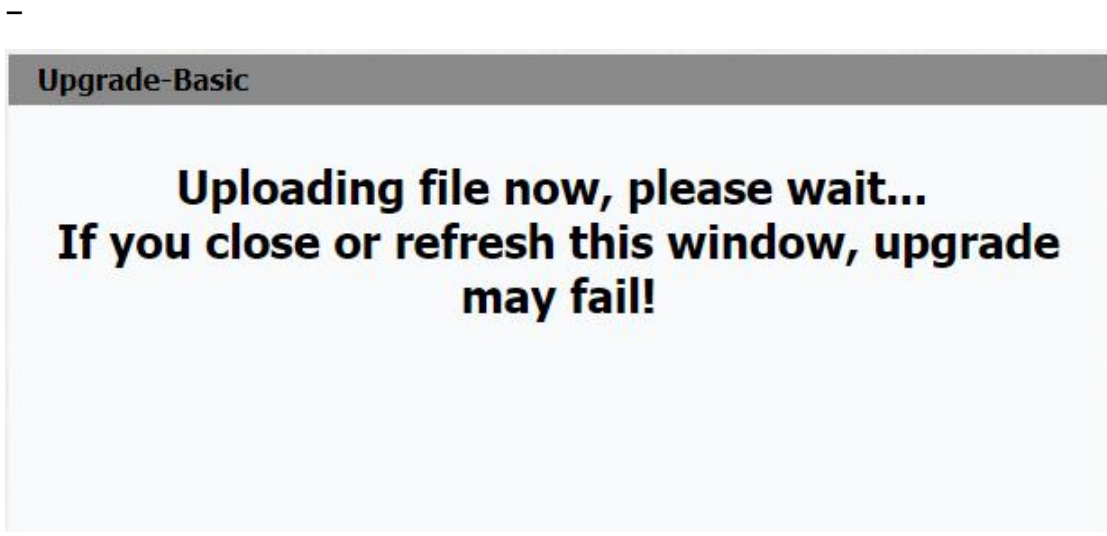

− после перезагрузки ip телефон будет доступен с новой прошивкой.